# «МойОфис Профессиональный 2» Информация о новой версии ПО 2.4

© ООО «НОВЫЕ ОБЛАЧНЫЕ ТЕХНОЛОГИИ», 2013–2023

ООО «НОВЫЕ ОБЛАЧНЫЕ ТЕХНОЛОГИИ»

# ПРОГРАММНОЕ ОБЕСПЕЧЕНИЕ

# «МОЙОФИС ПРОФЕССИОНАЛЬНЫЙ 2»

# ИНФОРМАЦИЯ О НОВОЙ ВЕРСИИ ПРОГРАММНОГО ОБЕСПЕЧЕНИЯ (RELEASE NOTES)

2.4

На 28 листах

Москва 2023

Все упомянутые в этом документе названия продуктов, логотипы, торговые марки и товарные знаки принадлежат их владельцам.

Товарные знаки «МойОфис», «MyOffice» и Mailion принадлежат ООО «НОВЫЕ ОБЛАЧНЫЕ ТЕХНОЛОГИИ».

Ни при каких обстоятельствах нельзя истолковывать любое содержимое настоящего документа как прямое или косвенное предоставление лицензии или права на использование товарных знаков, логотипов или знаков обслуживания, приведенных в нем. Любое несанкционированное использование этих товарных знаков, логотипов или знаков обслуживания без письменного разрешения их правообладателя строго запрещено.

# **ОГЛАВЛЕНИЕ**

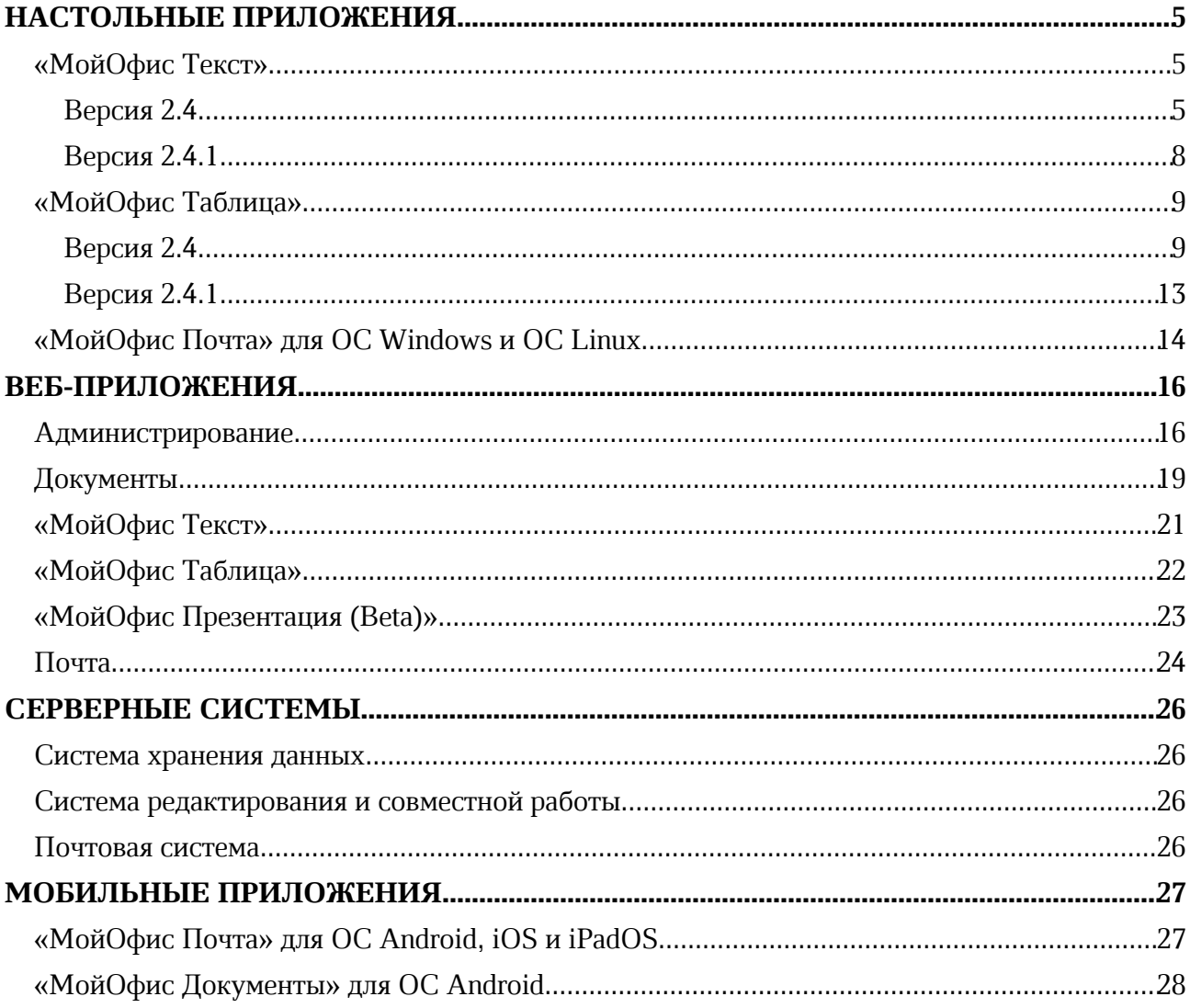

# НАСТОЛЬНЫЕ ПРИЛОЖЕНИЯ

# «МойОфис Текст»

# Версия 2.4

# 1. Интерфейс

- · Добавлен раздел «Избранное» на панель инструментов.
- · Добавлена возможность отобразить или скрыть раздел «Избранное».
- · Добавлена возможность свернуть или развернуть раздел «Избранное».
- · Добавлена команда «Специальные символы» на панель инструментов в раздел «Вставка».
- · Добавлено действие «Специальные символы» в меню «Вставка».
- · Добавлена возможность перейти к окну «Специальные символы», используя действие «Больше символов».
- · Добавлена мини-панель «Недавние символы» к разделу «Специальные символы», содержащая последние использованные символы.
- · Добавлено окно «Специальные символы», в котором содержится название на английском языке, код в системе Unicode, начертание, шрифт, варианты других начертаний и предварительный просмотр выделенного символа.
- · Добавлена кнопка «Размер ячейки» на панель инструментов в раздел «Таблица».
- Добавлено действие «Размер ячейки» в контекстное меню ячейки, командное меню «Формат» – «Таблица» и меню быстрых действий.
- Добавлено окно «Размер ячейки» с возможностью установить точные значения размеров ячеек таблицы.
- · Обновлен логотип МойОфис.

# 2. Панель «Избранное»

- · Добавлена возможность добавить в раздел «Избранное» до 14 элементов с помощью кнопки «Добавить» на панели инструментов.
- · Добавлена возможность добавить или удалить элемент из раздела «Избранное» с помощью контекстного меню кнопок элементов на основной панели.
- · Добавлена возможность добавить, удалить действие или очистить весь раздел «Избранное» с помощью контекстного меню в разделе «Избранное».
- · Добавлено всплывающее уведомление о невозможности добавить больше 14 элементов в раздел «Избранное».
- Добавлено окно подтверждения очистки раздела «Избранное».
- · Добавлена возможность переместить элемент в разделе «Избранное» вправо или влево с помощью контекстного меню, если добавлено три и более элемента – переместить в начало или в конец.
- · При добавлении в раздел «Избранное» элементов с выбором цвета сохраняется последний выбранный цвет, при изменении цвета на основной панели или через раздел «Избранное» цвета синхронизируются.
- · При добавлении в раздел «Избранное» элементов с выбором действия в него добавляется родительский элемент с возможностью выбора действия с помощью контекстного меню.
- · При добавлении в раздел «Избранное» элементов «Цвет заливки ячейки» или «Цвет заливки фигуры» в него добавляется общий элемент «Цвет заливки».

- · При смене контекста недоступные действия в разделе «Избранное» блокируются.
- · Раздел «Избранное» сохранятся одинаковым между всеми одновременно открытыми окнами редактора.

*— Отсутствует возможность добавить в раздел «Избранное» элементы, находящиеся под иконкой троеточия в разделах «Шрифт» и «Рецензирование».*

*— Отсутствует возможность добавить в раздел «Избранное» стили текста.*

#### 3. Работа с документом

· Исправлена проблема, приводившая к невозможности создать новый документ с помощью двойного нажатия на иконку приложения при уже открытом ранее документе.

*— Отсутствует возможность напечатать текст внутри фигуры или изображения или текстового поля, если они находятся в положении «За текстом».*

*— Отсутствует возможность применить к тексту шрифт Apple Chancery на ОС macOS.*

# 4. Таблицы

- · Добавлена возможность установить точные размеры ширины и высоты ячеек таблицы в окне «Размер ячеек» вручную.
- · Добавлена возможность установить точные размеры ширины и высоты ячеек таблицы в окне «Размер ячеек» с помощью стрелок в полях «Высота ячейки» и «Ширина ячейки», а также стрелок клавиатуры с шагом в 0,1, с помощью соответствующих горячих клавиш шаг изменения значения становится 1,00.
- · При изменении размера ячейки новые значения будут применены к строке или столбцу, в которых она находится.
- · Если выделены несколько ячеек, новые размеры будут применены к каждой из них.
- · Если выделена вся таблица, новые размеры будут применены к каждой выделенной ячейке.
- · При изменении размера объединенной ячейки новое значение применяется к каждой ячейке внутри объединенной.
- · Добавлено уведомление об ошибке, возникающее при попытке установить размер ячеек меньше минимального или больше максимального значения.
- · Если в исходном документе размер ячейки выходит за максимальное или минимальное значения, в окне «Размер ячеек» будет отображен исходный размер, если пользователь не изменил исходное значение, по нажатию на кнопку «ОК» оно сохранится.
- · Добавлена возможность применить установленные значения с помощью кнопки «ОК» или клавиши Enter.
- · Добавлена возможность перемещаться по полям окна «Размер ячеек» с помощью клавиши TAB.

*— Минимальная ширина и высота ячейки 0,36 см, максимальная – 119,99 см для русской локализации, для английской локализации 0.14 inch – 47.24 inch.*

*— При выборе нескольких ячеек в окне «Размер ячеек» по умолчанию указывается минимальная высота и ширина ячейки.*

*— Указанная высота применяется ко всем ячейкам строки, а указанная ширина – ко всем ячейкам столбца, в котором находится выделенная ячейка.*

*— Возможна некорректная вставка пустой строки после имеющегося содержимого при копировании и вставке содержимого ячейки.*

## 5. Специальные символы

- · Добавлена возможность вставить в документ специальные символы, используя меню «Вставка», меню быстрых действий или окно «Специальные символы».
- · Добавлена возможность вставить в документ специальные символы неразрывный пробел, неразрывный дефис, короткое тире и длинное тире, используя горячие клавиши.
- · Добавлена возможность выбрать шрифт, группу и категорию специального символа в окне «Специальные символы».
- · Добавлена возможность вставить выбранный в окне «Специальные символы» символ, используя кнопку «Вставить», двойной щелчок мыши, а также клавиши Enter или Space на клавиатуре.
- · Добавлена возможность закрыть окно «Специальные символы» по нажатию на кнопку «Отмена» или кнопку управления окном «Закрыть».
- · Добавлена возможность установить параметр «Закрыть окно после вставки символа» в окне «Специальные символы» для автоматического закрытия окна после вставки символа.
- · Добавлена возможность перемещаться по окну «Специальные символы» с помощью клавиш стрелок, PAGE UP, PAGE DOWN, HOME, END, TAB.

*— Отсутствует возможность вставить специальные символы, если выделено изображение, таблица, ячейка, несколько ячеек, строки или столбцы таблицы, формула, фигура, оглавление. — Отсутствует возможность вставить специальные символы в комментарии.*

*— Если выбран шрифт, не поддерживающий специальный символ, группу или категорию специальных символов, то они не будут отображаться в списке в окне «Специальные символы».*

# 6. Поиск

· Добавлена возможность закрыть панель «Поиск» по нажатию на клавишу ESC.

# 7. Работа в облаке

· Исправлена проблема, приводившая к необходимости повторно авторизоваться в облаке МойОфис, если пользователь был авторизован ранее через другой редактор МойОфис на ОС Linux.

# 8. Печать

- · Исправлена проблема, приводившая к созданию нового пустого документа в момент печати уже существующего через контекстное меню на ОС Windows.
- · Исправлена проблема, приводившая к невозможности напечатать файл в формате XODT через контекстное меню на ОС Windows.

# 9. Поддержка Server Message Block

- · Добавлена поддержка работы по протоколу SMB для корректного взаимодействия с общедоступными документами, хранящимися на серверах под управлением ОС Linux.
- · Добавлена возможность запрета редактирования открытого из общей папки документа для других пользователей, пытающихся открыть этот же документ.
- · Добавлено уведомление о невозможности открыть документ из общей папки для редактирования, если этот документ уже открыт для редактирования другим пользователем.

- · Добавлена возможность открыть документ из общей папки для чтения, если этот документ уже открыт для редактирования другим пользователем.
- · Добавлена возможность открыть копию документа из общей папки, если этот документ уже открыт для редактирования другим пользователем.
- · Добавлено уведомление об изменении документа при сохранении изменений в процессе одновременной работы по протоколу SMB.

*— Отсутствует возможность подключения по протоколу SMB на ОС Windows 11 в режиме Smart App Control (SAC).*

*— Возможна потеря содержимого документа в случае, если документ открыт по протоколу SMB одновременно в клиентах для ОС macOS и ОС Linux с использованием GIO API, и сохранение последних изменений выполняется пользователем на ОС Linux.*

#### 10.Горячие клавиши

- CTRL (OPTION) + SHIFT + SPACE вставить неразрывный пробел.
- CTRL (CMD) + SHIFT + (-) вставить неразрывный дефис.
- $CTRL + ALT + NUM BCTABMT + JTHH = THQT$  тире для ОС Windows.
- $CTRL + SHIFT + NUM BCTABMTB$  длинное тире для OC Linux.
- OPTION + SHIFT +  $(-)$  вставить длинное тире для OC macOS.
- CTRL + NUM  $-$  вставить короткое тире для ОС Windows и ОС Linux.
- OPTION  $+$  (-) вставить короткое тире для OC macOS.
- SHIFT + стрелка вверх или PAGE UP в окне «Размер ячеек» увеличить значение на 1,00.
- SHIFT + стрелка вниз или PAGE DOWN в окне «Размер ячеек» уменьшить значение на 1,00.

# Версия 2.4.1

#### 1. Общее

· Внесены исправления.

#### 2. Гиперссылки

*— При переходе по ссылке нажатием клавиши Enter пока курсор находится в тексте, отформатированном как ссылка, происходит перенос части этого текста на новую строку.*

#### 3. Сноски

*— Попытка перейти к списку сносок нажатием левой клавишей мыши с зажатой клавишей CTRL на сноску, добавленную к гиперссылке и не отделенную от нее пробелом, приводит к переходу по ссылке.*

# «МойОфис Таблица»

# Версия 2.4

# 1. Интерфейс

- · Добавлен раздел «Избранное» на панель инструментов.
- · Добавлена возможность отобразить или скрыть раздел «Избранное».
- · Добавлена возможность свернуть или развернуть раздел «Избранное».
- · Добавлена команда «Специальные символы» на панель инструментов в раздел «Вставка».
- · Добавлено действие «Специальные символы» в меню «Вставка».
- · Добавлена возможность перейти к окну «Специальные символы», используя действие «Больше символов».
- · Добавлена мини-панель «Недавние символы» к разделу «Специальные символы», содержащая последние использованные символы.
- · Добавлено окно «Специальные символы», в котором содержится название на английском языке, код в системе Unicode, начертание, шрифт, варианты других начертаний и предварительный просмотр выделенного символа.
- · Добавлена кнопка «Размер ячейки» на панель инструментов в раздел «Ячейки».
- · Добавлено действие «Размер ячейки» в контекстное меню ячейки, командное меню «Таблица» и меню быстрых действий.
- · Добавлено окно «Размер ячейки» с возможностью установить точные значения размеров ячеек таблицы.
- · Обновлен логотип МойОфис.

# 2. Панель «Избранное»

- · Добавлена возможность добавить в раздел «Избранное» до 14 элементов с помощью кнопки «Добавить» на панели инструментов.
- · Добавлена возможность добавить или удалить элемент из раздела «Избранное» с помощью контекстного меню кнопок элементов на основной панели.
- · Добавлена возможность добавить, удалить действие или очистить весь раздел «Избранное» с помощью контекстного меню в разделе «Избранное».
- · Добавлено всплывающее уведомление о невозможности добавить больше 14 элементов в раздел «Избранное».
- · Добавлено окно подтверждения очистки раздела «Избранное».
- · Добавлена возможность переместить элемент в разделе «Избранное» вправо или влево с помощью контекстного меню, если добавлено три и более элемента – переместить в начало или в конец.
- · При добавлении в раздел «Избранное» элементов с выбором цвета сохраняется последний выбранный цвет, при изменении цвета на основной панели или через раздел «Избранное» цвета синхронизируются.
- · При добавлении в раздел «Избранное» элементов с выбором действия в него добавляется родительский элемент с возможностью выбора действия с помощью контекстного меню.
- · При добавлении в раздел «Избранное» элементов «Цвет заливки ячейки» или «Цвет заливки фигуры» в раздел «Избранное» добавляется общий элемент «Цвет заливки».
- · При смене контекста недоступные действия в разделе «Избранное» блокируются.

• Раздел «Избранное» сохранятся одинаковым между всеми одновременно открытыми окнами редактора.

*— Отсутствует возможность добавить в раздел «Избранное» элементы, находящиеся под иконкой троеточия в разделах «Шрифт» и «Рецензирование».*

*— Отсутствует возможность добавить в раздел «Избранное» стили текста.*

## 3. Работа с документом

- · Добавлена возможность изменить размеры окна фильтрации с помощью протягивания соответствующим курсором.
- · Исправлена проблема, приводившая к невозможности создать новый документ с помощью нажатия на иконку приложения при уже открытом ранее документе.

#### 4. Специальные символы

- · Добавлена возможность вставить в документ специальные символы, используя меню «Вставка», меню быстрых действий или окно «Специальные символы».
- · Добавлена возможность вставить в документ специальные символы неразрывный пробел, неразрывный дефис, короткое тире и длинное тире, используя горячие клавиши.
- · Добавлена возможность выбрать шрифт, группу и категорию специального символа в окне «Специальные символы».
- · Добавлена возможность вставить выбранный в окне «Специальные символы» символ, используя кнопку «Вставить», двойной щелчок мыши, а также клавиши Enter или Space на клавиатуре.
- · Добавлена возможность закрыть окно «Специальные символы» по нажатию на кнопку «Отмена» или кнопку управления окном «Закрыть».
- · Добавлена возможность установить параметр «Закрыть окно после вставки символа» в окне «Специальные символы» для автоматического закрытия окна после вставки символа.
- · Добавлена возможность перемещаться по окну «Специальные символы» с помощью с клавиш стрелок, PAGE UP, PAGE DOWN, HOME, END, TAB.

*— Отсутствует возможность вставить специальные символы, если выделено изображение, таблица, ячейка, несколько ячеек, строки или столбцы таблицы, сводная таблица, диаграмма, формула, фигура.*

*— Отсутствует возможность вставить специальные символы при редактировании и наборе формулы, а также при создании именованных диапазонов.*

*— Если выбран шрифт, не поддерживающий специальный символ, группу или категорию специальных символов, то они не будут отображаться в списке в окне «Специальные символы».*

## 5. Работа с ячейками

- · Добавлена возможность установить точные размеры ширины и высоты ячеек таблицы в окне «Размер ячеек» вручную.
- · Добавлена возможность установить точные размеры ширины и высоты ячеек таблицы в окне «Размер ячеек» с помощью стрелок в полях «Высота ячейки» и «Ширина ячейки», а также стрелок клавиатуры с шагом в 0,1, с помощью соответствующих горячих клавиш шаг изменения значения становится 1,00.
- · Добавлена возможность установить ширину столбца при вызове контекстного меню по нажатию на заголовок столбца.

- · Добавлена возможность установить высоту строки при вызове контекстного меню по нажатию на заголовок строки.
- · Добавлена возможность автоматически подобрать ширину или высоту строк и столбцов по содержимому, используя окно «Размер ячейки».
- · При изменении размера ячейки новые значения будут применены к строке или столбцу, в которых она находится.
- · Если выделены несколько ячеек, новые размеры будут применены к каждой из них.
- · Если выделена вся таблица, новые размеры будут применены к каждой выделенной ячейке в рабочей области.
- · При изменении размера объединенной ячейки новое значение применяется к каждой ячейке внутри объединенной.
- · Добавлено уведомление об ошибке, возникающее при попытке установить размер ячеек меньше или больше минимального или максимального значения.
- · Если в исходном документе размер ячейки выходит за максимальное или минимальное значения, в окне «Размер ячеек» будет отображен исходный размер, если пользователь не изменил исходное значение, по нажатию на кнопку «ОК» оно сохранится.
- · Добавлена возможность применить установленные значения с помощью кнопки «ОК» или клавиши Enter.
- · Добавлена возможность перемещаться по окну «Размер ячеек» с помощью клавиши TAB.
- · Опция «Вставить только значения» теперь корректно отображается в контекстном меню всего столбца или строки.
- · Исправлена проблема некорректного применения цвета границ ячеек при смене типа границ ячеек.

*— Минимальная ширина и высота ячейки 0,36 см, максимальная – 49,99 см для русской локализации, для английской локализации 0.14 inch – 19.68 inch.*

*— При выборе нескольких ячеек в окне «Размер ячеек» по умолчанию указывается минимальная высота и ширина ячейки.*

*— Указанная высота применяется ко всем ячейкам строки, а указанная ширина – ко всем ячейкам столбца, в котором находится выделенная ячейка.*

*— Возможна некорректная вставка пустой строки после имеющегося содержимого при копировании и вставке содержимого ячейки.*

*— Отсутствует возможность применить к тексту шрифт Apple Chancery на ОС macOS.*

*— Возможен некорректный выход текста за границы ячейки при его повороте на 75 градусов.*

#### 6. Формулы

- · Добавлена группировка функций по категориям на панели функций.
- · Добавлены категории функций: «Все», «Недавние», «Популярные», «Финансовые», «Дата и время», «Математические», «Статистические», «Ссылки и массивы», «Базы данных», «Текстовые», «Логические», «Информационные», «Инженерные».
- · Список недавних функций синхронизируется между одновременно открытыми окнами редактора.

*— Обновление списка недавних функций происходит по повторному переключению на вкладку.*

*— Функция добавляется в категорию «Недавние», только если пользователь выбрал функцию из списка на панели функций.*

*— Категория «Недавние» содержит не более 10 функций, последние использованные функции добавляются в начало списка.*

# 7. Поиск

· Добавлена возможность закрыть панель «Поиск» по нажатию на клавишу ESC.

## 8. Именованные диапазоны

- · Добавлена возможность расширить рабочую область двойным нажатием на ячейку в серой области при открытой панели создания именованных диапазонов.
- · При изменении размеров рабочей области во время создания именованного диапазона ссылка на диапазон обновится автоматически.
- · Исправлена проблема отображения панели настройки именованных диапазонов.
- · Исправлена проблема, возникающая при создании именованных диапазонов за пределами активной области при нажатии пользователем кнопки «Отмена».
- · Исправлена проблема, возникающая при создании именованных диапазонов за пределами активной области.

# 9. Работа в облаке

· Исправлена проблема, приводившая к необходимости повторно авторизоваться в облаке МойОфис, если пользователь был авторизован через другой редактор МойОфис на ОС Linux.

# 10.Печать

- · Исправлена проблема, приводившая к созданию нового пустого документа в момент печати уже существующего через контекстное меню на ОС Windows.
- · Исправлена проблема, приводившая к невозможности напечатать файл в формате XODS через контекстное меню на ОС Windows.

# 11.Поддержка Server Message Block

- Добавлена поддержка работы по протоколу SMB для корректного взаимодействия с общедоступными документами, хранящимися на серверах под управлением ОС Linux.
- · Добавлена возможность запрета редактирования открытого из общей папки документа для других пользователей, пытающихся открыть этот же документ.
- · Добавлено уведомление о невозможности открыть документ из общей папки для редактирования, если этот документ уже открыт для редактирования другим пользователем.
- · Добавлена возможность открыть документ из общей папки для чтения, если этот документ уже открыт для редактирования другим пользователем.
- · Добавлена возможность открыть копию документа из общей папки, если этот документ уже открыт для редактирования другим пользователем.
- · Добавлено уведомление об изменении документа при сохранении изменений в процессе одновременной работы по протоколу SMB.

*— Отсутствует возможность подключения по протоколу SMB на ОС Windows 11 в режиме Smart App Control (SAC).*

*— Возможна потеря содержимого документа в случае, если документ открыт по протоколу SMB одновременно в клиентах для ОС macOS и ОС Linux с использованием GIO API, и сохранение последних изменений выполняется пользователем на ОС Linux.*

# 12.Горячие клавиши

- CTRL (OPTION) + SHIFT + SPACE вставить неразрывный пробел.
- CTRL (CMD) + SHIFT + (-) вставить неразрывный дефис.
- $CTRL + ALT + NUM -$  вставить длинное тире для ОС Windows.
- $CTRL + SHIFT + NUM BCTABMTB$  длинное тире для ОС Linux.
- OPTION + SHIFT +  $(-)$  вставить длинное тире для OC macOS.
- CTRL + NUM  $-$  вставить короткое тире для ОС Windows и ОС Linux.
- OPTION  $+ (-)$  вставить короткое тире для OC macOS.
- SHIFT + стрелка вверх или PAGE UP в окне «Размер ячеек» увеличить значение на 1,00.
- SHIFT + стрелка вниз или PAGE DOWN в окне «Размер ячеек» уменьшить значение на 1,00.

# Версия 2.4.1

# 1. Общее

· Внесены исправления.

# «МойОфис Почта» для ОС Windows и ОС Linux

# Почта

# 1. Общее

- · Добавлена поддержка работы на ОС macOS Big Sur 11, Monterey 12, Ventura 13.
- · Обновлен дизайн окна «О программе».

# 2. Учетные записи

- · Добавлена возможность обновления настроек сервера почтовой системы: календарь по умолчанию, подпись пользователя, идентификационный номер тенанта, фильтры поиска LDAP, информация в окне «О программе».
- · В случае возникновения ошибки при обновлении добавлена возможность повторить запрос или закрыть диалоговое окно.

# 3. Вложения

· Добавлена поддержка иконок документов в форматах XLSM, DOCM и PPTM.

# 4. Авторизация

· Исправлена проблема, при которой не сохранялись настройки подписи внешних учетных записей при отсутствии подключенной учетной записи МойОфис.

# 5. Авторизация

- · При смене пароля раннее авторизованной учетной записи МойОфис пользователю больше не требуется вводить новый пароль более одного раза.
- · Новый пароль, введенный в результате смены пароля ранее авторизованной учетной записи МойОфис, теперь автоматически применяется для доступа к календарям, адресным книгам и задачам пользователя и больше не требует повторного ввода.
- · Исправлена ошибка, при которой при удалении одной из подключенных сторонних учетных записей удалялась только та учетная запись, из которой был совершен переход к параметрам учетной записи.
- · Исправлена проблема, приводившая к невозможности открыть окно создания нового сообщения при отправке документа из настольных приложений «МойОфис Текст», «МойОфис Таблица» и «МойОфис Презентация (Beta)» на устройствах с ОС Альт.

# Календарь

#### 1. Создание события

- · Обновлено отображение добавленных ресурсов при создании события и в окне информации о событии.
- · Добавлено уведомление о невозможности внесения изменений в событие при попытке установить новую дату или время проведения события без уведомления участников этого события.

# Адресная книга

#### 1. Список контактов

· Добавлено отображение первых 100 контактов в алфавитном порядке при переходе к адресной книге.

# ВЕБ-ПРИЛОЖЕНИЯ

# Администрирование

# 1. Интерфейс

- · Обновлен порядок разделов на боковой панели.
- · Обновлен интерфейс разделов «Безопасность», «Настройки хранилища», «Пользователи», «Публичные ссылки», «Восстановление файлов».
- · Возможности управления событиями безопасности теперь находятся в разделе «Безопасность».

# 2. Авторизация

- · Добавлено уведомление об истечении активной сессии и необходимости повторного входа в приложение.
- · Обновлен интерфейс разделов «Язык» и «Помощь» на странице авторизации.
- · Обновлен логотип МойОфис.
- · Добавлена возможность устанавливать количество попыток ввода неправильного логина или пароля, после которого, потребуется ввести CAPTCHA.

*— При подключении администратором почтового алиаса для пользователя, пользователю не отправляется почтовое уведомление об этом.*

# 3. Организация

· Добавлены подразделы для управления настройками системы: «Основные настройки», «Домены», «Безопасность» и «Настройки хранилища».

# 4. Группы

· Добавлена возможность сортировки групп в алфавитном порядке и обратном алфавитном порядке.

#### 5. Пользователи

- · Добавлена возможность сортировки пользователей в алфавитном и обратном алфавитном порядке по имени, фамилии, отчеству, email и должности.
- · Добавлена возможность сортировки по статусу (активен, заблокирован, неактивен), роли (пользователь или администратор) и дате создания учетной записи.
- · Добавлена возможность применить один или несколько фильтров по статусу (активен, заблокирован, неактивен), роли (пользователь или администратор) и дате создания учетной записи.
- · Добавлено всплывающее окно со сведениями об установленных для организации параметрах политики безопасности паролей при редактировании пользователя.
- · Добавлено уведомление о невозможности установить ранее используемый пароль, если количество уникальных паролей еще не было достигнуто.
- · Добавлены уведомления об результатах совершенных операций с общими папками при редактировании пользователя.
- · Добавлено окно подтверждения действия при удалении пользователя, у которого нет файлов или папок для передачи другим пользователям.

- · Обновлен дизайн уведомления о превышении максимального количества пользователей в организации.
- · При передаче прав владения файлами другому пользователю в результате выполнения операции удаления пользователя, файлы в «Корзине» удаляемого пользователя теперь так же будут переданы.
- · Исправлена проблема, приводившая к некорректному отображению имени пользователя в приложении «МойОфис Контакты» после разблокирования ранее заблокированного пользователя.
- · Исправлена проблема, приводившая к некорректному отображению уведомления о невозможности использования кириллических и специальных символов в поле «Логин», «Email» и «Резервная электронная почта».
- · Исправлена проблема, приводившая к невозможности указать «Логин», «Email» и «Резервная электронная почта» длиннее 64 символов.

*— Отсутствует возможность сортировки пользователей по квоте.*

*— Отсутствует возможность использования поиска и фильтров одновременно.*

#### 6. Запрет загрузки типов файлов

- · Добавлена возможность запрета загрузки определенных типов файлов для группы пользователей, нескольких групп или всей организации.
- · Можно ограничить загрузку исполняемых файлов, видео, аудио, изображений, архивов, PDF-файлов, презентаций, текстовых файлов и электронных таблиц.
- · Доступны всплывающие подсказки со сведениями о популярных форматах каждой из категорий файлов.
- · Доступна возможность добавления исключений для пользователя из группы, к которой применен запрет загрузки определенных типов файлов.
- · Доступна возможность просмотра принятых запретов и исключений.
- · Доступна возможность редактирования принятых запретов и исключений.
- · Доступны всплывающие подсказки автозаполнения при поиске групп.
- · Доступно уведомление о попытке добавить исключения для пользователя, у которого такие исключения уже есть.
- · Попытка применить новый запрет для группы, к которой уже действует запрет, приводит к появлению всплывающего окна с возможностью замены предыдущего запрета или возвращения к редактированию запрета.

*— Отсутствует возможность добавить исключения при запрете загрузки определенных типов файлов для всей организации.*

#### 7. Журналирование событий

- · Добавлен интерфейс управления настройками записи истории событий файлов и папок внутри организации в разделе «Настройки хранилища».
- · Доступна возможность включения и выключения записи истории событий.
- · Доступна возможность выбрать тип записи истории событий: фиксированное максимальное значение или все события за выбранный период времени.
- · При использовании фиксированного максимального значения истории событий, при достижении установленного лимита, новое событие заменит самое старое.

· При использовании истории событий за выбранный период времени количество событий не ограничено, но при достижении лимита по времени новое событие заменит самое раннее.

*— Изменение значения параметра записи истории событий в меньшую сторону не приводит к автоматическому удалению старых или ранних событий.*

#### 8. Восстановление файлов

- · Раздел с перечнем доступных для восстановления файлов пользователя теперь называется «Восстановление файлов».
- · Добавлены пиктограммы форматов файлов.
- · Добавлено поле «дата удаления» в список файлов для восстановления.
- · Возможные действия с файлом теперь отображаются при наведении на сам файл в списке файлов для восстановления.
- · Размер файла в списке файлов для восстановления теперь при необходимости корректно сокращается.
- · Добавлена возможность поиска удаленного файла или папки по названию.
- · Добавлена возможности сортировки по названию, размеру и дате удаления.
- · Добавлена проверка доступного места у пользователя для восстановления нескольких файлов.
- · Добавлена возможность безвозвратного удаления файлов до истечения времени срока хранения в 30 дней.

#### 9. Публичные ссылки

- · Добавлена возможность поиска по названию и создателю публичной ссылки.
- · Исправлена проблема, приводившая к сбросу результатов поиска при попытке сортировки результатов поиска.

#### 10.Безопасность

- · Добавлена возможность выбрать следующие параметры политики паролей для всех пользователей организации: минимальное количество символов, минимальное количество прописных букв, минимальное количество строчных букв, минимальное количество цифр, минимальное количество специальных символов.
- · Суммарное значение параметров минимального значения прописных букв, строчных букв, цифр и специальных символов не может превышать общее значение максимального количества символов.
- · Добавлена возможность установить количество уникальных паролей, после использования которых можно вновь установить ранее используемый пароль.
- · Добавлена возможность установить срок действия пароля.

# Документы

# 1. Общее

· Поддержка ОС Альт Сервер 10 и Astra Linux SE 1.7

# 2. Интерфейс

- · Добавлено отображение загруженных пользователями изображений (аватаров) во вкладках «Свойства» и «Cобытия» боковой панели, на странице запроса общего доступа, в окне предоставления общего доступа и всплывающем окне с информацией о пользователе.
- · Добавлена индикация для обозначения удаленных пользователей в списке файлов и папок, на панели «Свойства», во всплывающем окне с информацией о пользователе и в журнале версий.
- · Примечания к выпуску теперь отображаются на английском языке при использовании французского или испанского языка интерфейса приложения.
- · Обновлен логотип приложения «Администрирование» в меню выбора приложений.
- · Обновлен логотип МойОфис.
- · Исправлена проблема, приводившая к некорректному отображению загруженных пользователем изображений (аватаров).

# 3. Работа с файлами и папками

- · Добавлена возможность предварительного просмотра документов в форматах DOCM, XLSM и PPTM.
- · Добавлена возможность конвертировать для редактирования документы в форматах DOCM, XLSM и PPTM.
- · Документы в форматах XODT, XODS и XOPD по умолчанию будут открыты для предварительного просмотра, если администратор включил соответствующий режим работы системы.

# 4. Загрузка

- · Добавлена поддержка возможности запрета загрузки определенных типов файлов администратором системы.
- · Добавлено уведомление о невозможности загрузки определенных типов файлов, запрещенных для загрузки администратором системы.

# 5. Поиск

- · Добавлена возможность вызвать окно параметров поиска.
- · Добавлена индикация при наличии заданных параметров поиска.
- · Добавлена возможность искать файлы или папки по названию с учетом имени автора или нескольких авторов, типа объекта, даты изменения и расположения.
- · Поиск с использованием дополнительных параметров осуществляется при вводе хотя бы одного символа.
- · При выборе параметра «текущая папка» поиск осуществляется по выбранной и всем вложенным в нее папкам.
- · В списке результатов поиска с использованием дополнительных параметров отображаются файлы и папки, соответствующие всем заданным параметрам.

- · Заданные параметры поиска отображаются в окне результатов поиска.
- · Изменение параметров поиска в окне результатов поиска автоматически приводит к обновлению списка результатов поиска.

— *На боковой панели отсутствует возможность переместить, удалить, изменить параметры доступа и отказаться от общего доступа к найденным с использованием дополнительных параметров файлам и папкам.*

— *Отсутствует возможность поиска по текущей папке для разделов «Отмеченные», «Недавние» и «Корзина».*

#### 6. Общий доступ

· Добавлена возможность отказаться от доступа к файлу или папке, предоставленного по унаследованным правам или через группу пользователей.

— *Отказ от доступа к файлу или папке не фиксируется в истории событий.*

#### 7. Авторизация

· Добавлены уведомления при несоответствии пароля политикам безопасности, настроенным администратором системы, при регистрации нового пользователя, изменении пароля в профиле или установке нового пароля после сброса.

# **Мой<b>Офис**

# «МойОфис Текст»

# 1. Интерфейс

· Добавлено отображение загруженных пользователями изображений (аватаров).

#### 2. Работа с документом

- · Добавлена поддержка работы с файлами в формате DOCM.
- · Добавлена возможность вставить текущую дату или время в документ, используя меню Вставка, боковую панель или соответствующую команду горячих клавиш.

— *Отсутствует возможность редактировать и запускать макрокоманды VBA.*

- *При создании копии файла для редактирования в нее не будут добавлены макрокоманды VBA.*
- *Вставка даты и времени недоступна в колонтитулы и при редактировании комментариев.*

— *При вставке даты и времени в графический объект вставленное значение заменяет собой выбранный объект.*

— *Если в таблице выбрано несколько ячеек, вставка даты и времени происходит в верхнюю левую ячейку.*

#### 3. Работа с таблицами

- · Добавлена возможность выделить всю таблицу в документе с помощью кнопки «Выделить всю таблицу» в левом верхнем углу таблицы.
- · Добавлена возможность выделить несколько строк или столбцов одновременно, зажав клавишу SHIFT.

#### 4. Ссылки

· Добавлено всплывающее окно с возможностью копировать и редактировать адрес ссылки, а также командой перехода по ссылке.

— *Возможно некорректное отображение всплывающего окна при открытой правой панели.*

#### 5. Совместная работа

- · Добавлена возможность перейти к курсору соавтора при нажатии на его аватар на боковой панели.
- · Добавлено всплывающее уведомление о невозможности перейти к курсору соавтора, если соавтор находится в незагруженной части документа.

#### 6. Горячие клавиши

- $CTRL(CMD) +$ ; вставить текущую дату.
- $CTRL(CMD) + SHIFT + ; -$  вставить текущее время.

# «МойОфис Таблица»

# 1. Интерфейс

· Добавлено отображение загруженных пользователями изображений (аватаров).

#### 2. Работа с документом

• Добавлена поддержка работы с файлами в формате XLSM.

— *Отсутствует возможность редактировать и запускать макрокоманды VBA.*

— *При создании копии файла для редактирования в нее не будут добавлены макрокоманды VBA.*

#### 3. Работа с ячейками

- · Добавлена возможность автоматически подобрать ширину/высоту строк и столбцов, используя контекстное меню или окно «Размер ячейки».
- · Добавлена возможность вставить текущую дату или время, используя меню, раздел боковой панели «Вставка» или соответствующую команду горячих клавиш.

— *Вставка даты и времени недоступна в режиме редактирования ячейки и при редактировании заметок.*

— *Вставка даты и времени в графический объект недоступна.*

# 4. Ссылки

· Добавлено всплывающее окно с возможностью копировать и редактировать адрес ссылки, а также командой перехода по ссылке.

— *Возможно некорректное отображение всплывающего окна при открытой правой панели.*

— *В ячейках, содержащих ссылку и текст или несколько ссылок возможность редактирования ссылки доступна, если содержимое ячейки начинается с ссылки.*

#### 5. Работа с формулами

· Добавлена возможность вычислить значение выделенной области формулы (промежуточный результат).

#### 6. Горячие клавиши

- $CTRL(CMD) +$ ; вставить текущую дату.
- $CTRL(CMD) + SHIFT +$ ; вставить текущее время.

# «МойОфис Презентация (Beta)»

# 1. Интерфейс

· Добавлено отображение загруженных пользователями изображений (аватаров).

#### 2. Работа с документом

· Добавлена поддержка работы с файлами в формате PPTM.

— *Отсутствует возможность редактировать и запустить макрокоманды.*

— *При создании копии файла для редактирования в нее не будут добавлены макрокоманды VBA.*

#### 3. Работа с изображениями

· Вставленные изображения, размер которых превышает видимую область слайда, автоматически уменьшаются, чтобы поместиться на нем.

#### 4. Совместная работа

- · Добавлена возможность перейти к слайду, с которым работает соавтор, при нажатии на его аватар на боковой панели.
- · Добавлено всплывающее уведомление о невозможности перейти к курсору соавтора, если соавтор находится в незагруженной части документа.

# Почта

# 1. Интерфейс

- · Обновлен логотип МойОфис.
- Обновлены метрические параметры шрифта XO Thames.
- · Добавлено уведомление об отсутствии соединения с сервером.
- · Возвращена возможность работать в режиме инкогнито браузера Mozilla Firefox.

# 2. Авторизация

- · Добавлена поддержка механизма CAPTCHA при неправильном вводе данных для авторизации в системе.
- · Улучшена безопасность работы в приложении.

#### 3. Вложения

- · Добавлена поддержка иконок документов в форматах DOCM, XLSM и PPTM.
- · Исправлена проблема, приводившая к вложению ранее удаленных из списка вкладываемых к сообщению файлов из веб-приложения «МойОфис Документы».

*— Попытка открыть для просмотра документ в форматах XODT, XODS, XODP, XOTT, XOTS, RTF, используя нажатие на его иконку, приводит к открытию пустой вкладки браузера. — Ограничена возможность скачать файл в форматах DOC, DOCX, XLS, XLSX, PPT, ODM, ODS, ODP, DOCM, XLSM, PPTM, используя нажатие на его иконку.*

# 4. Список писем

- · Добавлена возможность выделить одновременно все сообщения в папке.
- · Возвращена возможность отозвать сообщение, отправленное на группу рассылки, на всех пользователей группы или отдельно выбранных участников.

*— При отзыве сообщения на группу рассылки будут отозваны только непрочитанные сообщения, которые были отправлены зарегистрированным в системе МойОфис пользователям.*

*— Счетчик непрочитанных сообщений не обновляется до обновления веб-страницы или списка писем или перехода в другую папку и возврата в предыдущую папку.*

*— Открытое сообщение, отмеченное, как непрочитанное, отображается как прочитанное после обновления списка писем и страницы.*

# 5. Просмотр писем

· Исправлена проблема, приводившая к изменению форматирования текста сообщения после его отправки.

#### 6. Создание письма

- · Добавлена возможность отправлять сообщения с почтовых алиасов.
- · Добавлена возможность отправить сообщение на участников события.
- · Исправлена проблема, приводившая к невозможности перемещать отправителей между полями «Кому» и «Копия».

*— При отправке сообщения на участников события все участники добавляются в поле «Кому».*

*— При отправке сообщения на участников события в тему сообщения добавляется только название события.*

# Контакты

#### 1. Работа с группами контактов

· Добавлена возможность подключать дополнительные учетные записи МойОфис.

# Календарь

## 1. Календари

· Исправлена проблема, приводившая к отсутствию возможности ввести пароль учетной записи при импорте календаря из Microsoft Exchange.

# 2. Создание событий

- Добавлена поддержка интеграции с ВКС Webinar.
- · Добавлено отображение ссылки на видеоконференцию в ВКС Webinar в почтовых уведомлениях с информацией о событии.
- · Добавлена возможность скопировать в буфер обмена или удалить ссылку на видеоконференцию в ВКС Webinar.

*— При создании серии событий со сложными параметрами повтора (например, каждый первый понедельник месяца) некорректно отображается длительность события и тип повтора.*

# Задачи

#### 1. Задачи

· Добавлены всплывающие уведомления о задачах с темой события, сроком выполнения и возможностями отметить задачу выполненной, напомнить о задаче через 1 час, утром или через 24 часа.

# СЕРВЕРНЫЕ СИСТЕМЫ

# Система хранения данных

- · Добавлена поддержка поиска по имени по следующим параметрам: автор, тип объекта, дата изменения и расположение.
- · Расширен список фиксируемых свойств истории событий файлов и папок.
- · Действия администратора теперь фиксируются при интеграции с SIEM-системой.
- · Отключена поддержка регистрационных кодов при интеграции с Active Directory.
- · Добавлена поддержка загрузки файлов, размер которых превышает 3 Гб, при использовании технологии S3 Multipart Upload.

#### Система редактирования и совместной работы

- Добавлен базовый мониторинг на основе Prometheus.
- · Исправлена проблема, приводившая к ошибке при попытке одновременно отправить документ на печать и экспорт.
- · Исправлена проблема, приводившая к невозможности напечатать или скачать документ в формат PDF, если в его имени содержатся символы решетки [ # ] или фигурной скобки [ { } ].

#### Почтовая система

- · Добавлена поддержка службы каталога ALD Pro (ОС Astra Linux).
- · Добавлена возможность настраивать параметры соответствия данных при синхронизации Active Directory или ALD Pro с адресной книгой МойОфис.
- · Устранены выявленные уязвимости.

# МОБИЛЬНЫЕ ПРИЛОЖЕНИЯ

# «МойОфис Почта» для ОС Android, iOS и iPadOS

# 1. Интерфейс

- · Обновлен логотип МойОфис.
- · Обновлено окно «О программе».
- · В настройках приложения блок «О программе» заменен на кнопку «О программе», при нажатии на которую открывается экран с информацией о программе.
- · При переходе с экрана авторизации на окно «О программе» доступен блок «Помощь» с возможностью перейти в Справочный центр и отправить обратную связь.

# 2. Обратная связь

- · Добавлена возможность отправить обратную связь с экрана настройки, экрана авторизации и через навигационную панель приложения.
- · Добавлена возможность при отправке обратной связи прикрепить к сообщению отчет о работе приложения, информацию об устройстве и любые другие вложения.
- · Добавлена возможность выбрать авторизованный в приложении адрес электронной почты, с которого будет отправлено сообщение с обратной связью.
- · Добавлена возможность отправить обратную связь из стороннего почтового клиента, используя соответствующий адрес электронной почты или приложение.

*— При отсутствии подключения к сети сообщение будет перемещено в папку «Исходящие» и отправлено автоматически после восстановления подключения к сети.*

*— Отсутствует возможность отслеживать отправку обратной связи в стороннем почтовом клиенте на устройствах с ОС Android.*

*— К сообщению с обратной связью можно прикрепить не более 5 вложений.*

# 3. Просмотр писем

- · Обновлены иконки типов файлов вложений.
- · Добавлена возможность не сохранять закрываемый черновик сообщения.
- · Реализована поддержка адресов электронной почты с кириллическими доменными именами при работе с почтовым сервером Mailion.

*— Для файлов в форматах PSD и VCF будет отображаться иконка со значением «не определено». — Для просмотра ранее загруженного сообщения, содержащего почтовый адрес с кириллическим доменным именем, необходимо выйти из системы и повторно авторизоваться в приложении.*

#### 4. Список писем

- · Кнопки отметки сообщения прочитанным или непрочитанным теперь отображают текущее состояние выбранного сообщения или сообщений одного типа.
- · Кнопки отметки сообщения как важное и снятия соответствующей отметки теперь отображают текущее состояние выбранного сообщения или сообщений одного типа.

# «МойОфис Документы» для ОС Android

# Файловый менеджер

#### 1. Работа в частном облаке

· Добавлено уведомление о запрете загрузки определенных типов файлов в облако МойОфис, если администратор системы установил соответствующее ограничение.

#### Редактор текстовых документов

#### 1. Работа в частном облаке

· Добавлено уведомление о запрете сохранения определенных типов файлов в облако МойОфис с помощью функции «Сохранить как», если администратор системы установил соответствующее ограничение.

#### Редактор табличных документов

#### 1. Работа в частном облаке

· Добавлено уведомление о запрете сохранения определенных типов файлов в облако МойОфис с помощью функции «Сохранить как», если администратор системы установил соответствующее ограничение.